# رسجك 9105AXW لوصولI ةطقن نيوكت مكحتلا ةدحو مادختساب (WGB (لمعلا ةعومجم (WLC (ةيكلساللا ةيلحملا ةكبشلا يف 9800 ةلسلسلا Ī

# تايوتحملا

ةمدقملا <mark>ةيس|س|أل| ت|بلطتمل</mark>| تابلطتملا ةمدختسملا تانوكملا نيوكتلا <u>ةكبشلل يطيطختلا مسرلا</u> انانيوكتال (WLC (ةيكلساللا LAN ةكبش يف مُّكحتلا ةدحو نيوكت WGB ةئيهت لّدبملا نيوكت <u>ةحصل انم ققحتل!</u> WGB ةئيهت WLC لا ىلع WGB نم ةلاحلا تققد اهحالصإو ءاطخألا فاشكتسا

# ةمدقملا

ةكبشب لاصتالل WGB ك AXW9105 لوصو ةطقن نيوكت ةيفيك دنتسملا اذه حضوي .Series 9800 WLC ةطساوب ةرادم ةيكلسال

# ةيساسألا تابلطتملا

## تابلطتملا

2 Wave و sery 9800 WLC XE-®IOS cisco يف ةيساسألا ةفرعم تنأ ىقلتي نأ يصوي cisco .(APs) ةطقن ذفنم

## ةمدختسملا تانوكملا

:تانوكملا هذه مادختسإ مت ،لاثملا اذه يف

- ؛17.6.3 رادصإلا عم CL9800- WLC●
- ؛اهدادمإو I2802 زارط (CAPWAP (ةيكلساللا لوصولا طاقن يف مكحتلا ●
- ؛17.8.1 ةغيص عم WGB ك AXW9105 AP●
- ؛q802.1 لوحملا ةيناكمإ ●

10. Windows ليغشتلا ماظنب ةدوزم ةيكلس ةليمع ةزهجأب ةدوزم ةلومحم رتويبمك ةزهجأ ● .ةصاخ ةيلمعم ةئيب ي ف ةدوجوملI ةزهجألI نم دنتسملI اذه يف ةدراولI تامولعملI ءاشنإ مت تناك اذإ .(يضارتفا) حوسمم نيوكتب دنتسملا اذه يف ةمدختسَملا ةزهجألا عيمج تأدب .رمأ يأل لمتحملا ريثأتلل كمهف نم دكأتف ،ليغشتلا ديق كتكبش

# ن**ىوكت**لI

نيلصتملا نييكلسلا ءالمعلاب يكلسال لاصتا ريفوتل لوصو ةطقن عضو وه WGB .WGB لوصولا ةطقنل تنرثيإ (ذفانم) ذفنمب

ةصاخلا MAC نيوانع ملعي وهو .دحاو يكلسال عطقم ربع ةيكلس ةكبش WGB لصوت ةكبشلا يف مكحتلا رصنع ىلإ مهنع غلبيو تنرثيإ ةهجاو ىلع نييكلسلا هئالمعب لئاسر ربع ةيساسألا ةينبلل لوصولا ةطقن لالخ نم (WLC (ةيكلساللا ةيلحملا .(IAPP (تنرتنإلل لوصولا ةطقن لوكوتورب

WGB لماعت اهرودب يتلاو ،رذجلا لوصولا ةطقنل دحاو يكلسال ليصوت ءاشنإب WGB موقت .يكلسال ليمعك

،Cisco Catalyst 9800 Series Wireless Controller Software جمانرب نيوكت ليلد نم ققحتال ىجري معدو تازيملا ةفوفصم لوح ةيليصفت تامولعم ىلع لوصحلل Cisco IOS XE Cuteno 17.8.x :WGB عضول لوصولا ةطقن

. [لمعلا تاعومجم روسج :لصفلا](/content/en/us/td/docs/wireless/controller/9800/17-8/config-guide/b_wl_17_8_cg/m_ewlc_wgb.html)

## ةكبشلل يطىطختلا مسرلا

:انه مدقملا ططخملا مادختساب ققحتلاو تانيوكتلا عيمج ءارجإ متي ،ةقيثولا هذه يف

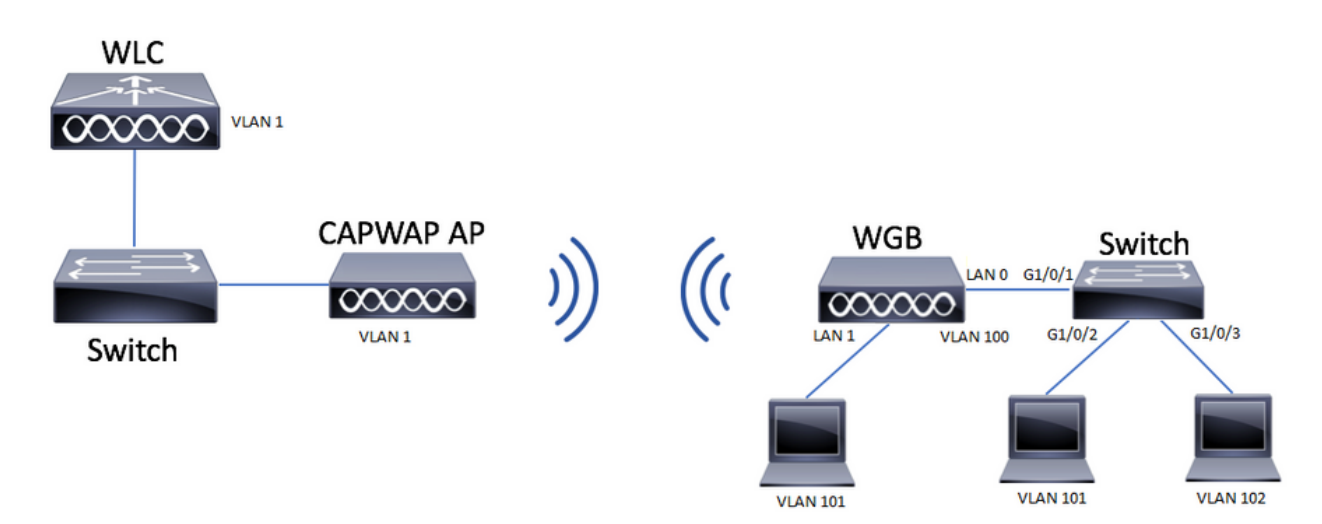

تاكبش معد مادختساب WGB ك AP 9105AXW لوصو ةطقن نيوكت ةيفيك لاثمرلا اذه حرشي .CAPWAP لوصو ةطقنب ةنرتقم ،ةددعتم VLAN

عضو يف وأ FlexConnect عضو يف وأ يلحملا عضولا يف لوصولا ةطقن نوكت نأ نكمي .(ةكبشلا) رسجلا

.ap رذجلا نم بولسأ FlexConnect و بولسأ يلحم نم ليكشتلا ةقيثو اذه يدبي

معدت ال WGB نإف الإو ،q802.1 معدي لوحمب ةلصتم WGB نوكت نأ ويرانيسلا اذه بلطتي

.sery 1000C حاتفم cisco ىلإ تطبر WGB لا لاثم اذه يف .ةددعتم VLAN تاكبش

.يءي مط يلءأ VLAN لا يلإ تن يع نوبز the all the حاتفملا دناسي ال نإ s

PSK2-WPA نامأ عم (WLAN (ةيكلساللا ةيلحملا ةكبشلاب WGB لصتت ،لاثملا اذه يف فلخ لوحملاب نيلصتملا ءالمعلا صيصخت متي 100. مقر VLAN ةكبشل اهصيصخت متيو .ططخملا يف حضوم وه امك 102 و 101 مقر VLAN ةكبشل WGB

اضيأ اننكمي كلذل ،ةيفاضإ LAN ذفانم 3 ىلع AXW9105 AP WGB لوصولا ةطقن يوتحت ىلإ طبري نوبز كانه لاثم اذه يف .نييككلسلا ءالمعلا ليصوتل ذفانملا كلت مادختسإ 1.LAN ءانيم

### تانيوكتلا

### (WLC (ةيكلساللا LAN ةكبش يف مُّكحتلا ةدحو نيوكت

نيوكت نيوكتلا عبتي ،(WLC (ةيكلساللا ةيلحملا ةكبشلا يف مكحتلا رصنع يف .IE Aironet CCX معد تابلطتم نيكمت عم ةيداع WLAN ةكبش

GUI:

:تنكم نوكي IE Aironet دكأتو WLAN لا تقلخ 1. ةوطخلا

### Edit WLAN

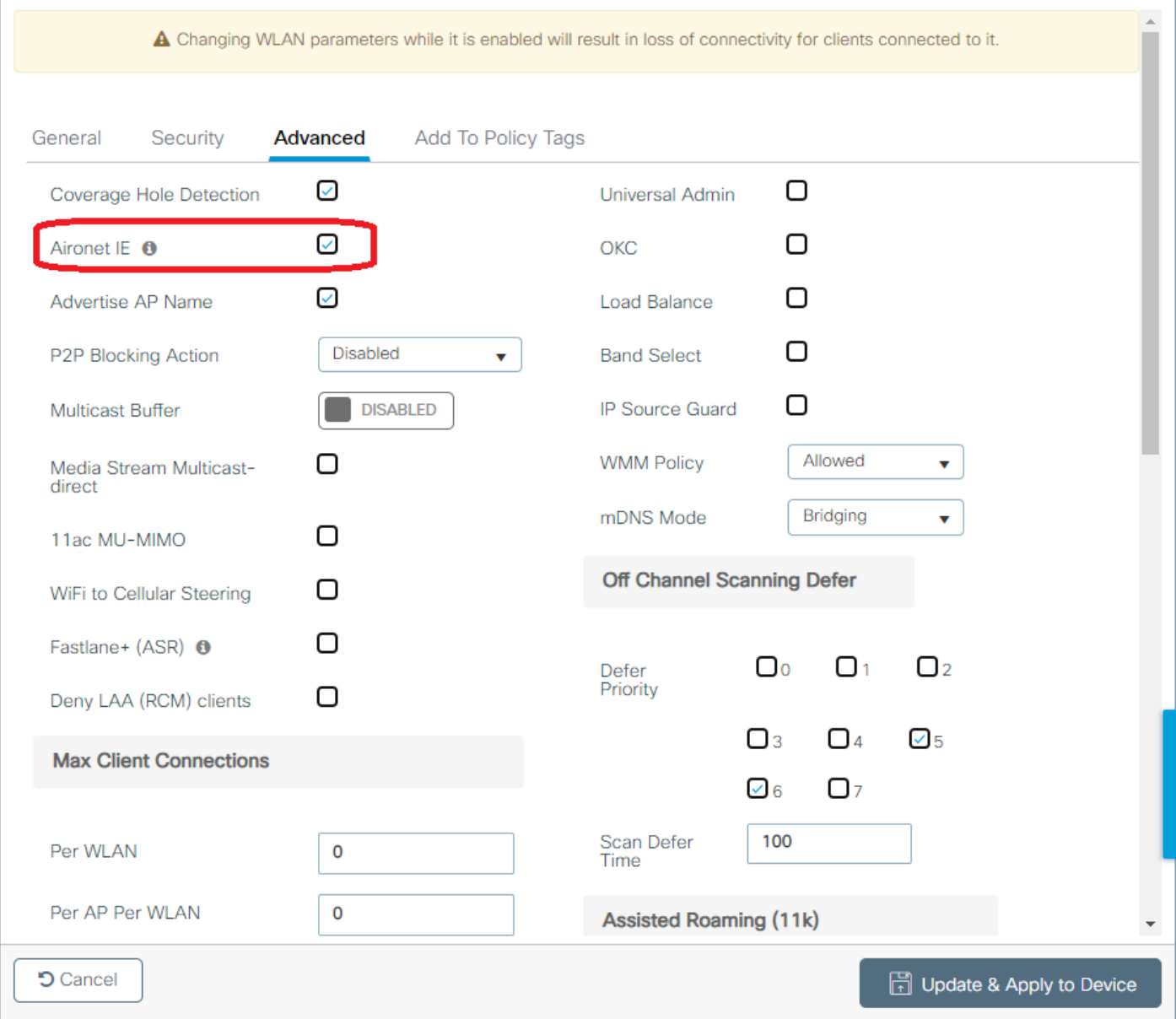

 $\star$ 

:WGB VLANو <mark>ثبالا مي لع ت</mark> نيكمتب مقو ةسايسلا في عن فالم ءاشنإب مق .2 ةوطخل ا

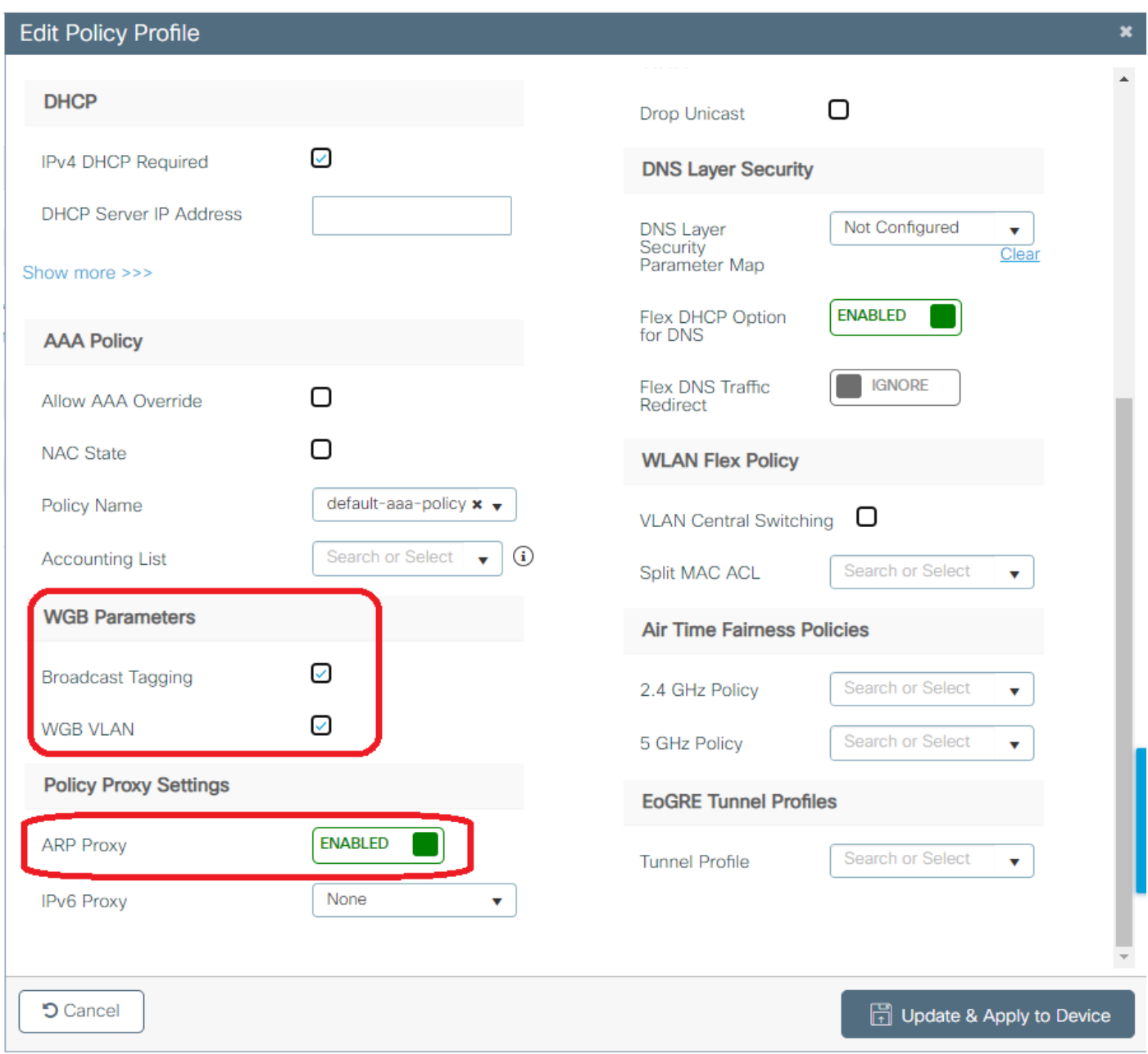

:ةسايسلا فيرعت فJم ىلإ WLAN نييءتب مقوجەنلا قمالع ءاشنإب مق .3 ةوطخلا

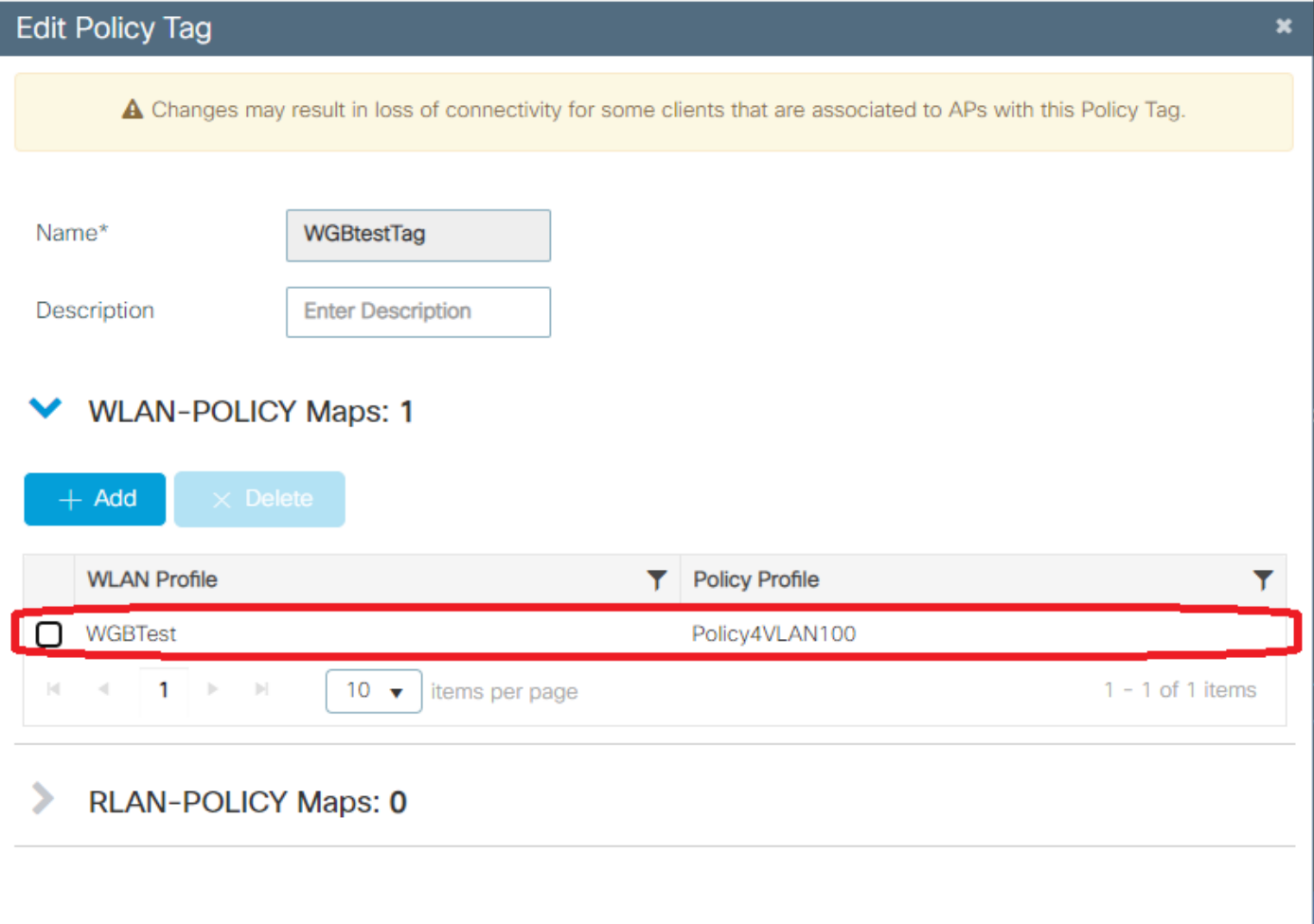

.رذجلا لوصولا طاقن ىلع جهنلا ةمالع قيبطت 4. ةوطخلا

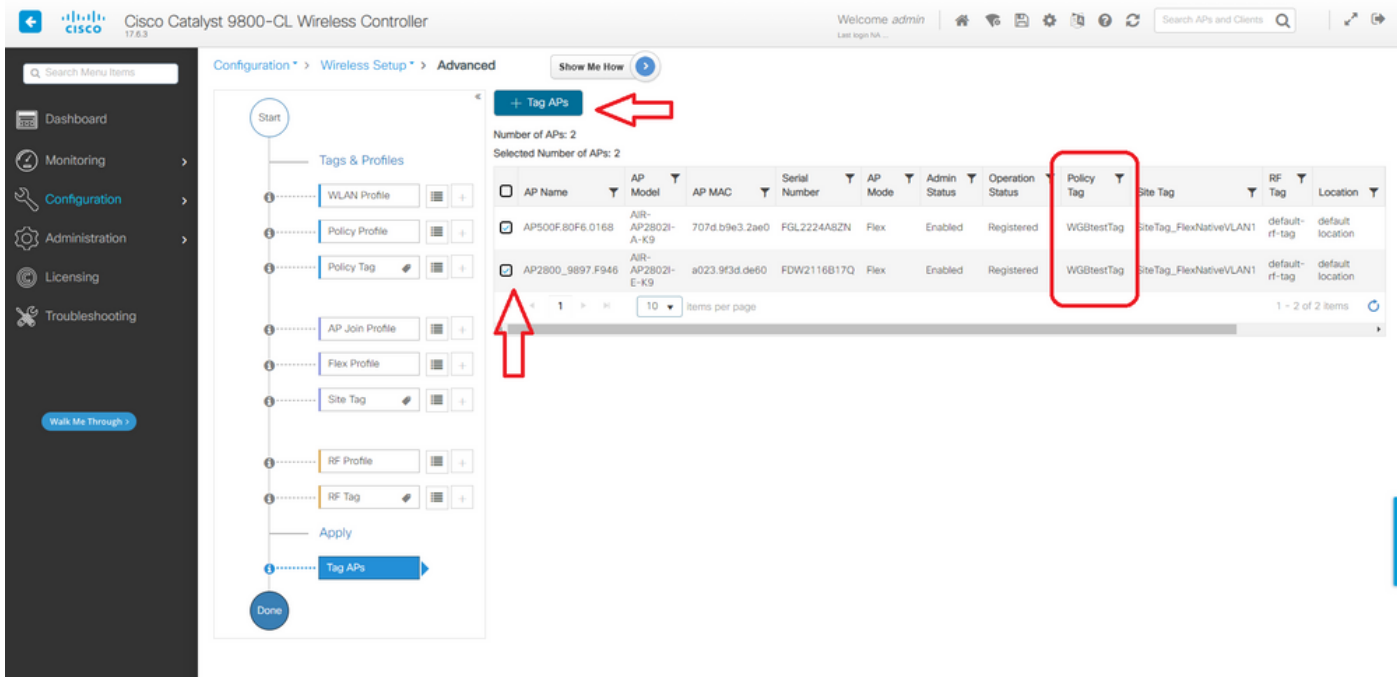

### CLI:

```
WLC9800(config-wlan)# ccx aironet-iesupport
WLC9800(config-wlan)# exit
WLC9800(config)# wireless profile policy Policy4VLAN100
WLC9800(config-wireless-policy)# description "test-wgb"
WLC9800(config-wireless-policy)# vlan 100
WLC9800(config-wireless-policy)# wgb vlan <-- Configures WGB VLAN client support.
WLC9800(config-wireless-policy)# wgb broadcast-tagging <-- Configures WGB broadcast tagging on a
WLAN.
WLC9800(config-wireless-policy)# no shutdown
WLC9800(config-wireless-policy)# exit
WLC9800(config)# wireless tag policy WGBtestTag
WLC9800(config-policy-tag)# wlan WGBTest policy Policy4VLAN100
WLC9800(config-policy-tag)# end
```

```
WLC9800# configure terminal
WLC9800(config)# ap 7070.8b53.76fc
WLC9800(config-ap-tag)# policy-tag WGBtestTag
WLC9800(config)# ap 70db.9897.f946
WLC9800(config-ap-tag)# policy-tag WGBtestTag
```
#### WGB ةئيهت

:لمعلا ةعومجم رسج عضو ىلإ لوصولا ةطقن لقناو لوصولا ةطقنب لصتا 1. ةوطخلا

WGB# ap-type workgroup-bridge DHCP IP ناونع عضوو ةرادإلا تاغوسمو WGB فيضم مسا نيوكت كلذ دعب كنكمي 2. ةوطخلا :DHCP لمعتسي وه لاثم اذه يف .تباث وأ

WGB# configure ap address ipv4 dhcp WGB# configure ap management add username Cisco password Cisco secret Cisco WGB# configure ap hostname WGB

```
مدختست ،لاثملا اذه يف .نيمأتلا تادادعإو SSID مساب SSID فيصوت ليكشت3.  ةوطخلا
:(WPA2-PSK) ةيكلس اللI ةيلحملI ةكبش لI
```
WGB# configure ssid-profile WGB\_profile ssid WGBTest authentication psk cisco!123 key-management wpa<sub>2</sub>

:يلي امك رمألا ةبيرض نوكت .ةنكمملا تابيكرتال نم ديدعلا كانه

*مس|SSID*SSID *فيرعت فـلم مس|*SSID فيرعت فـلم نيوكت ةرادإ*قبسم حاتفم*كسب |حتف}ةقداصمل*SSID*I ةرادإeap-profile م*سeap-profile ف*يرعت فJم [{اتبجوتسإ|يرايتخا}|dot11r| WPA2| dot11w ك|ماتفمل| حاتفملا}dot11r| WPA2| dot11w|{يرايتخا| اتبجوتسإ{{

:(زتريهاجيج 4 .2) 0 ويدارل| مدختسي انه .ويدار ةهجاوب SSID فـيرعت فـلم قافـر| .4 ةوطخل|

WGB# configure dot11radio r0 mode wgb ssid-profile WGB\_profile :رمأل| مدختس| ويدارل| نم فيصوت فذحل

```
WGB# configure ssid-profile WGB_profile delete
```
طقف ت $_0$ رغيإلى عال مع ىل على مع لا ةعومجم رسجك 11AXAPs11و 2 Cisco Wave فرعتي .5 ةوطخ ل :طبرلا ةمالع نيكمتل رمألا مدختسأ .طبرلا ةمالع ىلع رورملا ةكرح يوتحت امدنع

WGB# configure wgb broadcast tagging enable

لّدبملا نيوكت

.WGB ب لصتملا لوحملا نيوكت وه اذه

:VLAN تاكبش ءاشنإب مق 1. ةوطخلا

switch#conf t Enter configuration commands, one per line. End with CNTL/Z. switch(config)#vlan 101,102,103 switch(config-vlan)#end :نيوكتلا اهنع جتنتس يتلا تاهجاولا نيوكتب مق 2. ةوطخلا

```
!
interface GigabitEthernet1/0/1
description WGB trunk link
switchport trunk allowed vlan 1,100-102
switchport trunk native vlan 100
switchport mode trunk
!
interface GigabitEthernet1/0/2
description Wired Client 1
switchport access vlan 101
switchport mode access
!
interface GigabitEthernet1/0/3
description Wired Client 2
switchport access vlan 102
switchport mode access
!
```
## ةحصلا نم ققحتلا

#### WGB ةئيهت

:WGB نيوكت نم ققحت

```
WGB#show run
AP Name : WGB
AP Mode : WorkGroupBridge
CDP State : Enabled
Watchdog monitoring : Enabled
SSH State : Disabled
AP Username : Cisco
Session Timeout : 300
```
Radio and WLAN-Profile mapping:- ==================================== Radio ID Radio Mode SSID-Profile SSID Authentication ------------------------------------------------------------------------------------------------

----------

**0 WGB WGB\_profile WGBTest PSK**

Radio configurations:- =============================== Radio Id : 0 Admin state : ENABLED Mode : WGB Dot11 type : 11ax Radio Id : NA Admin state : NA Mode : NA WGB specific configuration:- ==================================== WGB Radio Id : 0 Mode State : Enable **SSID Profile : WGB\_profile** UWGB Radio Id : NA Mode Enable : NA SSID Profile : NA MAC Address : NA Rx Beacon Missing Count : 30 Packet retries Value : 64 Packet retries Action : Drop RSSI Threshold Value : -70 dBm Threshold timeout : 20 sec HSR-Scan status : Disable Auth response timeout : 5000 Msec Assoc response timeout : 5000 Msec WGB channel scan timeout : 40 Msec Dhcp response timeout : 60 Sec EAP timeout : 3000 Msec Bridge table aging-time : 1000000 Sec

Probe pak data rate type : NA Probe pak data rate : 0 Antenna Band Mode : Dual

**Broadcast tagging : Enable**

```
Total configurations size on different structure:-
=====================================================
Total channels : 0
Total SSID-Profiles : 1
Total Root-AP SSID-Profile : 0
Total EAP Profiles : 0
Total QOS Profiles : 0
Total dot1x credentials : 0
Total PKI truspoints : 0
Total bridge groups : 0
```
Total SSID profiles configured are: =========================================== **SSID-Profile : WGB\_profile SSID Name : WGBTest** SSID Profile path : /data/platform/wbridge/WGB\_profile

**Auth type : PSK Key management : WPA2** DTIM Period : 1 QOS profile :

 $[1, 1]$ 

\*\*\* End of WBridge configurations \*\*\*

#### WGB#**show wgb ssid**

Configured SSIDs details: SSID-Profile SSID Authentication DTIM ======================================================================================= WGB\_profile WGBTest PSK 1

Connected SSIDs details: Radio ID : 0 Radio Mode : RootAP BSSID : 70:7D:B9:E3:2A:E0 SSID : WGBTest Authentication : PSK

#### WLC لا ىلع WGB نم ةلاحلا تققد

.WGB ةلاح نم ققحتلل رماوألا هذه مدختسأ

:رمأل| مدختسأ ،ايكلسال ددحمل| ةطشنل| ةليءمعل| ةزهجأل| نيوكت ضرعل

WLC9800# show wireless client summary :رمألا مدختسأ ،كتكبش ىلع WGBs ضرعل

WLC9800# show wireless wgb summary :رمألا مدختسأ ،نيعم WGB ب نيلصتملا نييكلسلا ءالمعلا ليصافت ضرعل

WLC9800# show wireless wgb mac-address xx:xx:xx:xx:xx:xx detail

## اهحالصإو ءاطخألا فاشكتسا

:ap رذجلا ىلإ تطبر WGB نأ تققد

```
WGB#show wgb dot11 associations
Uplink Radio ID : 0
Uplink Radio MAC : F0:1D:2D:52:CB:60
SSID Name : WGBTest
Parent AP Name : AP500F.80F6.016
Parent AP MAC : 70:7D:B9:E3:2A:E0
Uplink State : CONNECTED
Auth Type : PSK
Key management Type : WPA2
Dot11 type : 11n
Channel : 1
Bandwidth : 20 MHz
Current Datarate : 144 Mbps
Max Datarate : 286 Mbps
RSSI : 18
IP : 192.168.100.21/24
Default Gateway : 192.168.100.1
DNS Server1 : 192.168.1.254
IPV6 : ::/128
Assoc timeout : 5000 Msec
```
Auth timeout : 5000 Msec Dhcp timeout : 60 Sec :لوجتلاو تانايبلا مزحو مكحتلاو ةرادإلا تاءاصحإب قلعتي اميف WGB تايئاصحإ عجار

WGB#**show wgb statistic** ? packet Management, Control, Data packets roaming roaming WGB#show wgb statistic packet Multicast/Unicast Packet statistics Multicast Tx : 3345 Unicast Tx : 460 Multicast Rx : 2417 Unicast Rx : 3838 Multicast Bridge : 0 Unicast Flood : 3377 Interface Packet Statistics Wbridge0 Tx : 2515 Wired0 Tx : 14196 Wbridge1 Tx : 0 Wired1 Tx : 488 AppHostIntf1 Tx : 435 Wbridge0 Rx : 5495 Wired0 Rx : 2519 Wbridge1 Rx : 0 Wired1 Rx : 127 AppHostIntf1 Rx : 315 Management Packet Statistics Mgmt tx : 16 Mgmt scan tx : 0 Mgmt assoc req tx : 8 Mgmt reassoc req tx : 0 Mgmt deauth tx : 0 Mgmt disassoc tx : 0 Mgmt action tx : 0 Mgmt auth tx : 8 Mgmt rx : 52 Mgmt scan rx : 0 Mgmt beacon rx : 0 Mgmt assoc resp rx : 7 Mgmt reassoc resp rx : 0 Mgmt deauth rx : 3 Mgmt disassoc rx : 0 Mgmt action rx : 34 Mgmt auth rx : 8 Mgmt discard tx : 0 Mgmt discard rx : 0 Mgmt drop rx : 0 Eapol rx : 14 Eapol tx : 14 Eapol drop rx : 0 Rx Broadcast from multiple vlans port VLAN\_ID rx\_bc2mc\_cnt 0 101 43 0 102 17 :تالامتحالا نم ديدعلا كيدل WGB ءاطخأ حيحصتل WGB#debug wgb ? client Debug WGB and wired clients configuration Enable configuration debugs dot11 IEEE 802.11 debug command dotlly 802.11v Processing iapp Debug WGB IAPP uplink Enable uplink debugs لثم اهحالصإو ليءمعلا ءاطخأ فاشكتسأ ةيلمع مدختسأ ،WLC بناج نم WGB ءاطخأ حيحصتل .WGB MAC ناونعل RA عٻتت ةعومڃم عم ،يكلسال ليمع يأ

ءالمءلا تالاصتإ ءاطخأ فاشكتسأ ةيفيك لوح ليصافتلا نم ديزم ىلع لوصحلل :تادنتسملاا ەذە نم ققحتلل ىجرى ،اەحالص|و ةيكلس|للl

<u>Catalyst 9800 ةيكلس الJJ مكحتلI تادحوب عئ ش لI يكلس الJJ لي معلI لاص تI لك ش م</u>

<u>ةيلحملا ةكبش لا يف مكحتلا تادحو يلء لجس لا عيمجتو ةيكلس اللا عاطخألا حي صيت موف</u> Catalyst 9800 ةيكلس|ال

:لاثم .WGB بناج نم WGB ب نيل مي ميان ب

WGB#show wgb bridge \*\*\*Client ip table entries\*\*\* mac vap port vlan\_id seen\_ip confirm\_ago fast\_brg F8:E4:3B:EE:53:AF 0 wired1 0 192.168.100.23 6.844000 true 3C:18:A0:1C:B0:E2 0 wired0 101 192.168.101.22 22.182000 true F8:E4:3B:EE:4F:7A 0 wired0 102 192.168.102.21 65.144000 true  $WGRH$ 

اذه نء رورم ةكرحلا نأ ينءي يذلا vlan\_id = 0 عم (wired1) 1 عانيء lan لا يلا طبري ليء على روظي مقرر اەب ةصاخلا VLAN ةكٻشل ل|ث|مل| اذه يف .VLAN ي£ي علي ما WGB ل| ي ف بوذي نوبز  $100.$ 

لصتء مرودب نوكي يذل الوحملاب نولصتمل عالمع للعباد الملي الله عن الماء في المار ب السين المال الملي ا VLAN عم رورم ةكرحلا تـملتـسإ انـه .(9105AXW ذفـنملا ي فـ WGB (PoE ل ي فـلـخلا ذفـنمل|ب .ap رذجلا يJل يكانساللI طٻرلI قي رط نع لسري كلذ دعب WGB لI نi ةقاطب

ةيلحملا ةكبشلا يف مكحتلا ةدحوب ةصاخلا (GUI) ةيموسرلا مدختسملا ةهجاو نم ةيلحملا ةكبشلا يف مكحتلا تاودأ جاردإو ءالمعلا ضرع كنكمي ،(WLC) ةيكلساللا ةيلحملا ةُكبَشلا يف مُكحتُلا تُاودًا فالخ كالَسأب نِيلَصتمُلاً ءالمعلُلَةِ (WGB) مَيْكالِسَالِلِ ا :(WGB) ةيكلس|للJ

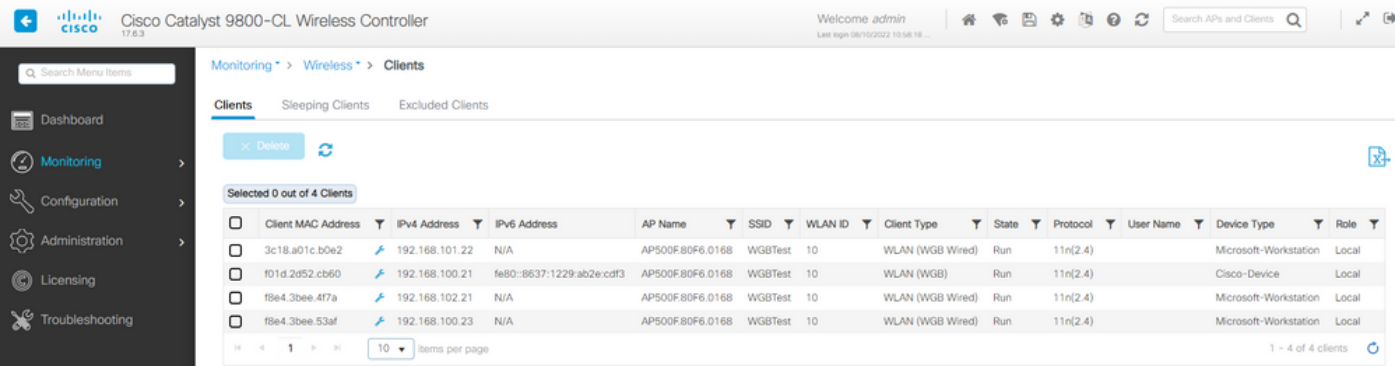

ةمجرتلا هذه لوح

ةي الآلال تاين تان تان تان ان الماساب دنت الأمانية عام الثانية التالية تم ملابات أولان أعيمته من معت $\cup$  معدد عامل من من ميدة تاريما $\cup$ والم ميدين في عيمرية أن على مي امك ققيقا الأفال المعان المعالم في الأقال في الأفاق التي توكير المالم الما Cisco يلخت .فرتحم مجرتم اهمدقي يتلا ةيفارتحالا ةمجرتلا عم لاحلا وه ىل| اًمئاد عوجرلاب يصوُتو تامجرتلl مذه ققد نع امتيلوئسم Systems ارامستناء انالانهاني إنهاني للسابلة طربة متوقيا.